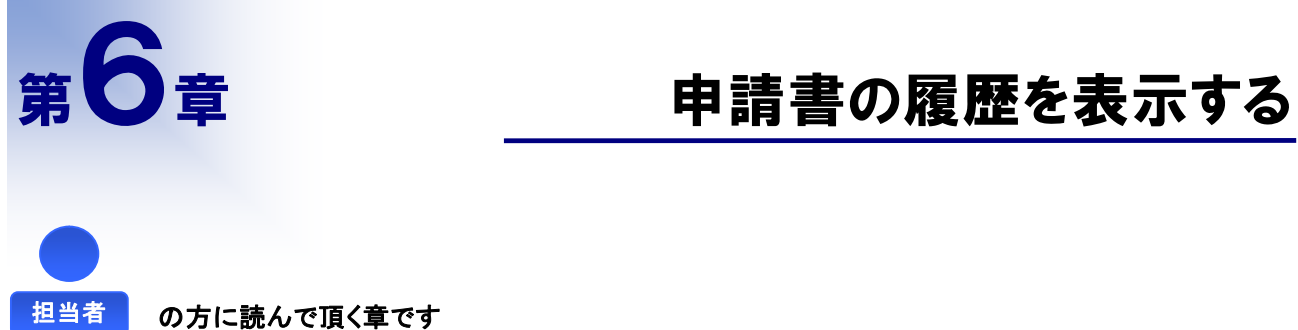

指定した申請書がどのように処理されてきたかの履歴を表示することができます。

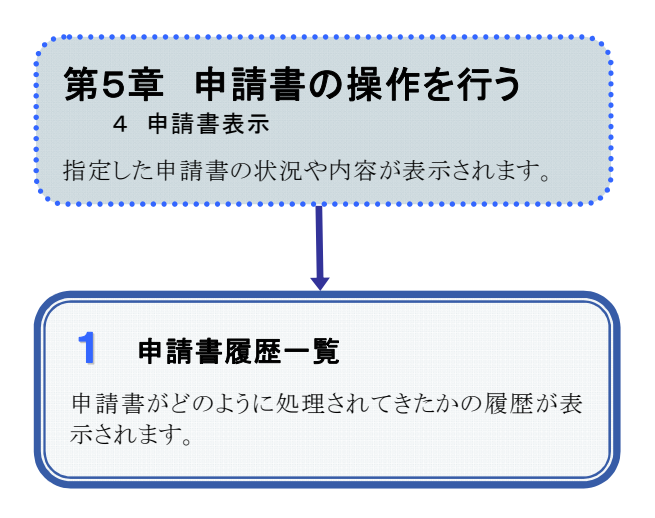

## 1 申請書履歴一覧

## 1.画面説明

一つの申請書について履歴が一覧表示されます。また、その履歴時点での申請書の内容を表示することができ ます(各履歴時点の申請書表示画面からは、申請書の操作を行うことはできません)。

## $2.$ 操作説明

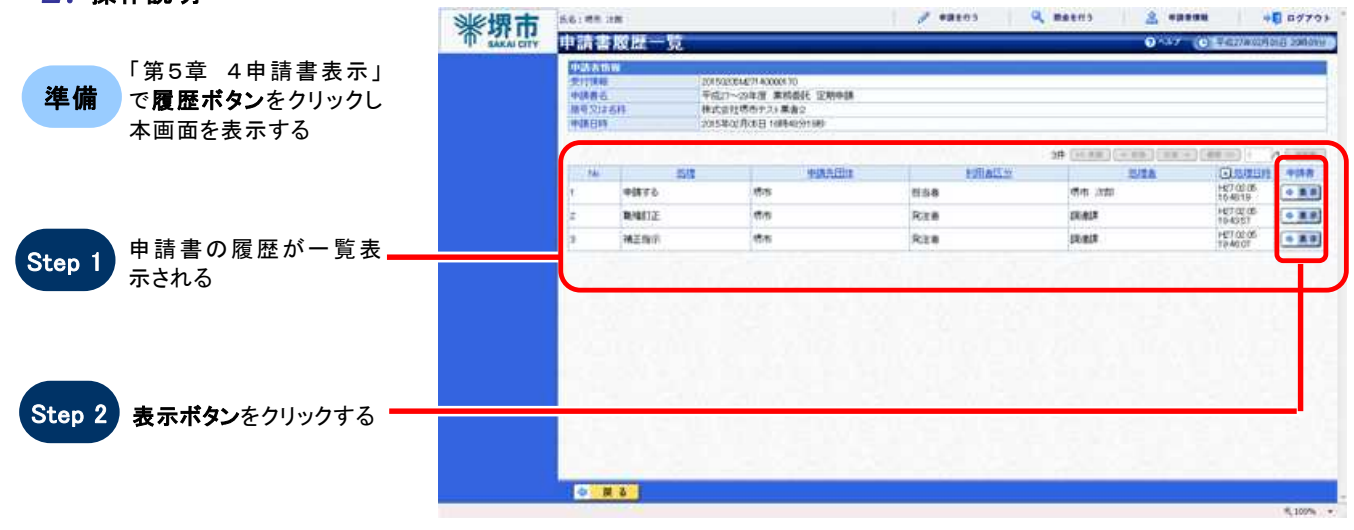

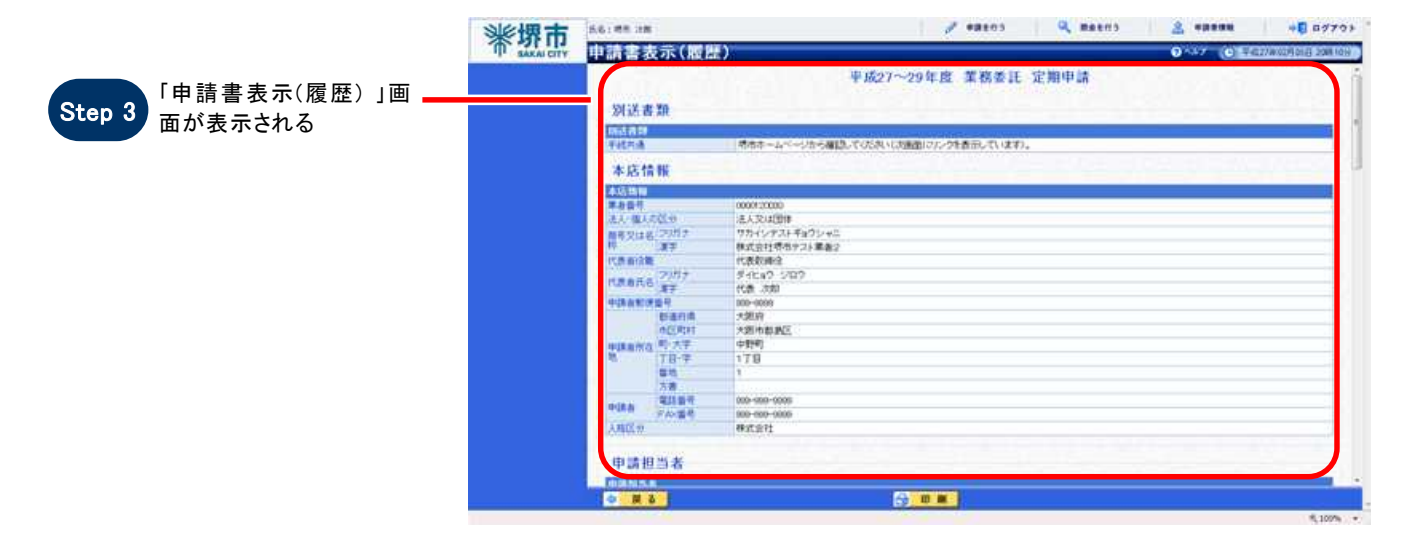

## 注意

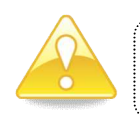

申請書履歴一覧から表示された申請書表示(履歴)画面では、操作ボタン(履歴・補正)が表示されません。 (「第5章 4 申請書表示」画面との相違点になります。)